# **TUTORIAL PARA INSCRIÇÃO DE ELEITOR**

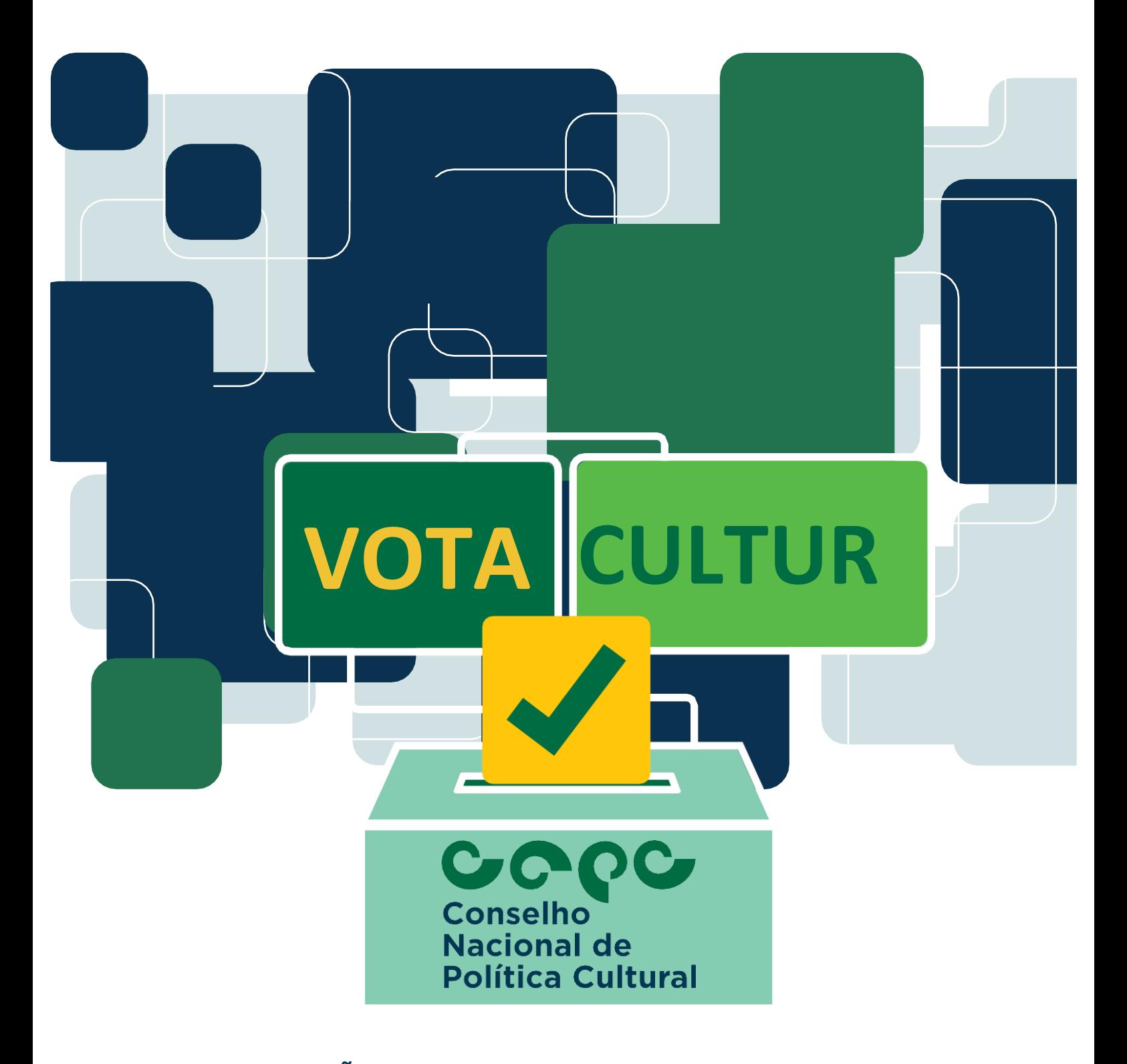

**EDITAL DE SELEÇÃO DE REPRESENTANTES DA SOCIEDADE CIVIL PARA COMPOR O CONSELHO NACIONAL DE POLÍTICA CULTURAL (CNPC) TRIÊNIO - 2022/2025**

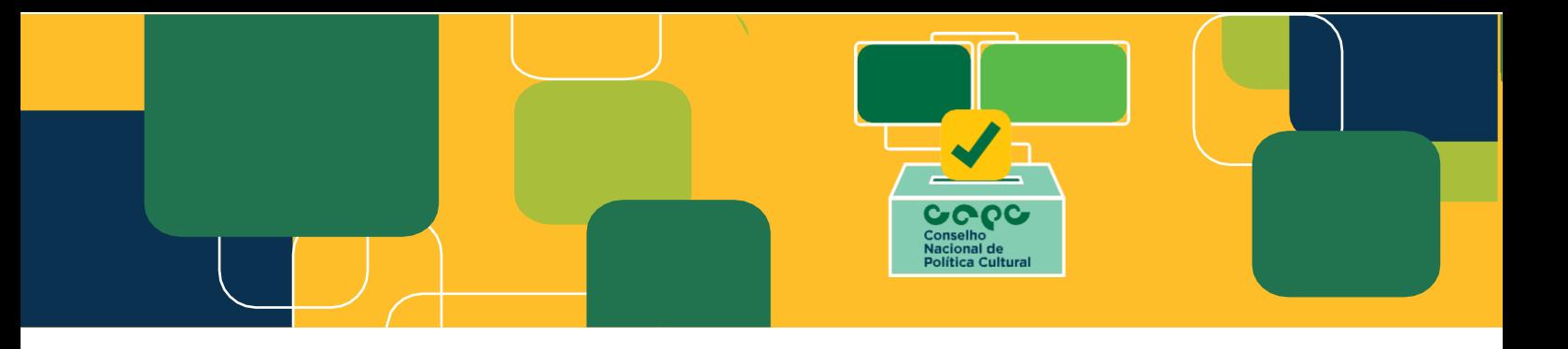

Senhor (a) Eleitor,

O sítio eletrônico<http://votacultura.cultura.gov.br/> estará aberto para cadastro no **período de 08 de agosto de 2022 até o dia 30 de novembro de 2022.**

O período de **votação será a partir do dia 11 de novembro de 2022 até o dia 30 de novembro de 2022**  (horário oficial de Brasília/DF).

Poderão participar, na condição de eleitores, brasileiros natos e naturalizados, com idade mínima de 18 anos, na data da inscrição. Pessoas jurídicas não podem se inscrever como eleitores.

Lembramos que os eleitores votarão apenas nos indicados dos conselhos de cultura, e poderão votar em apenas um candidato na região em que se cadastraram. Serão eleitos 2 (dois) conselheiros por região.

Dessa forma, para proceder com a inscrição, basta seguir o passo a passo abaixo. Dúvidas podem ser sanadas por meio do e-mail [votacultura@turismo.gov.br](mailto:votacultura@turismo.gov.br) ou pelo Manual de Orientações.

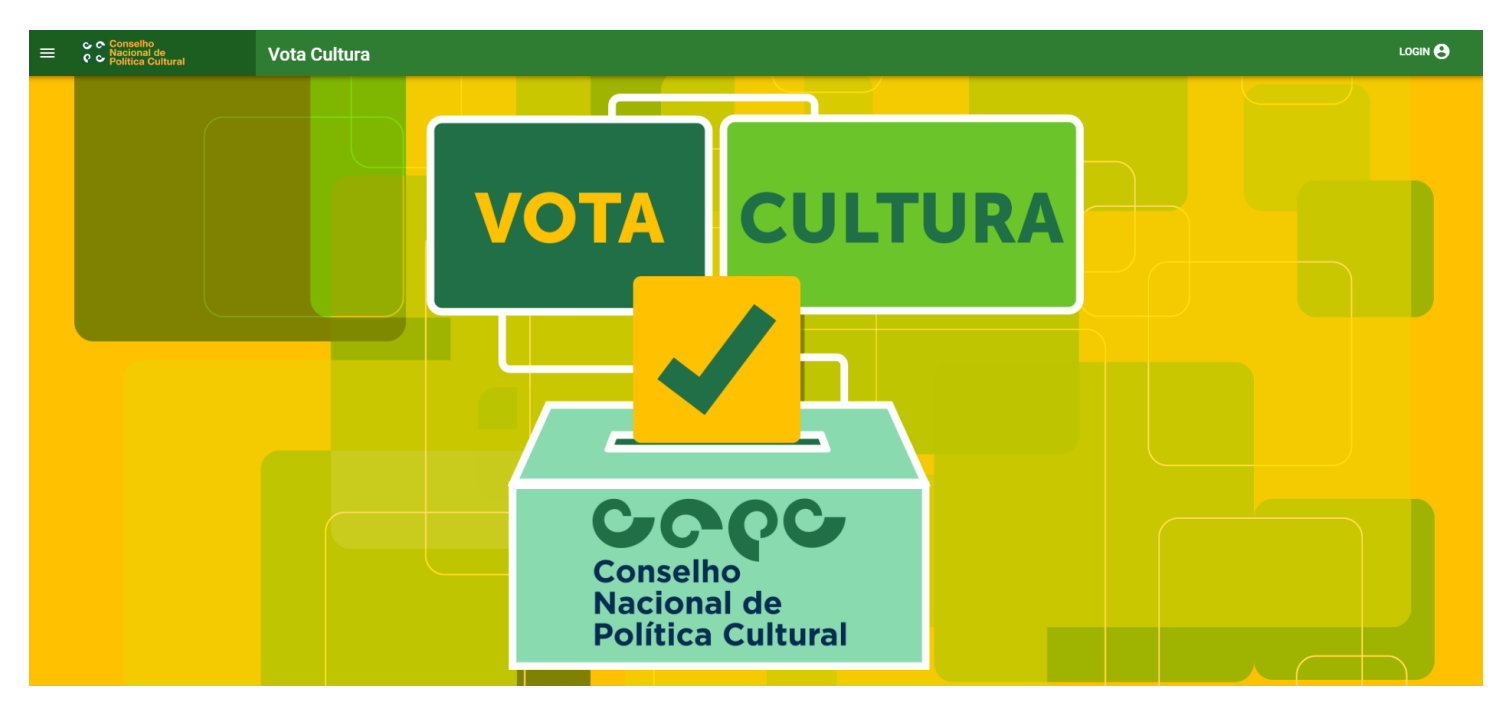

### **1º) Acesse:<http://votacultura.cultura.gov.br/inicio>**

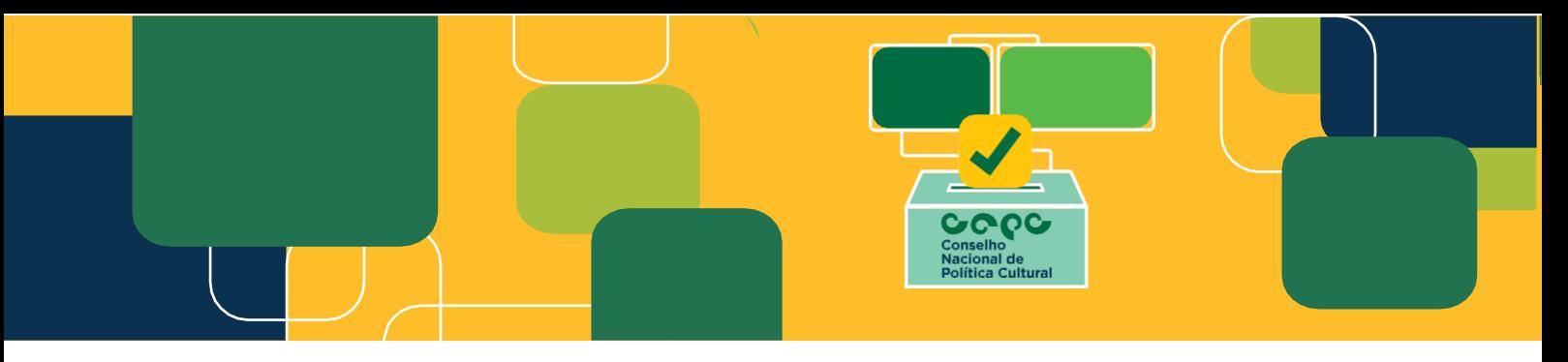

### **2º) Clique em "Inscrição do Eleitor":**

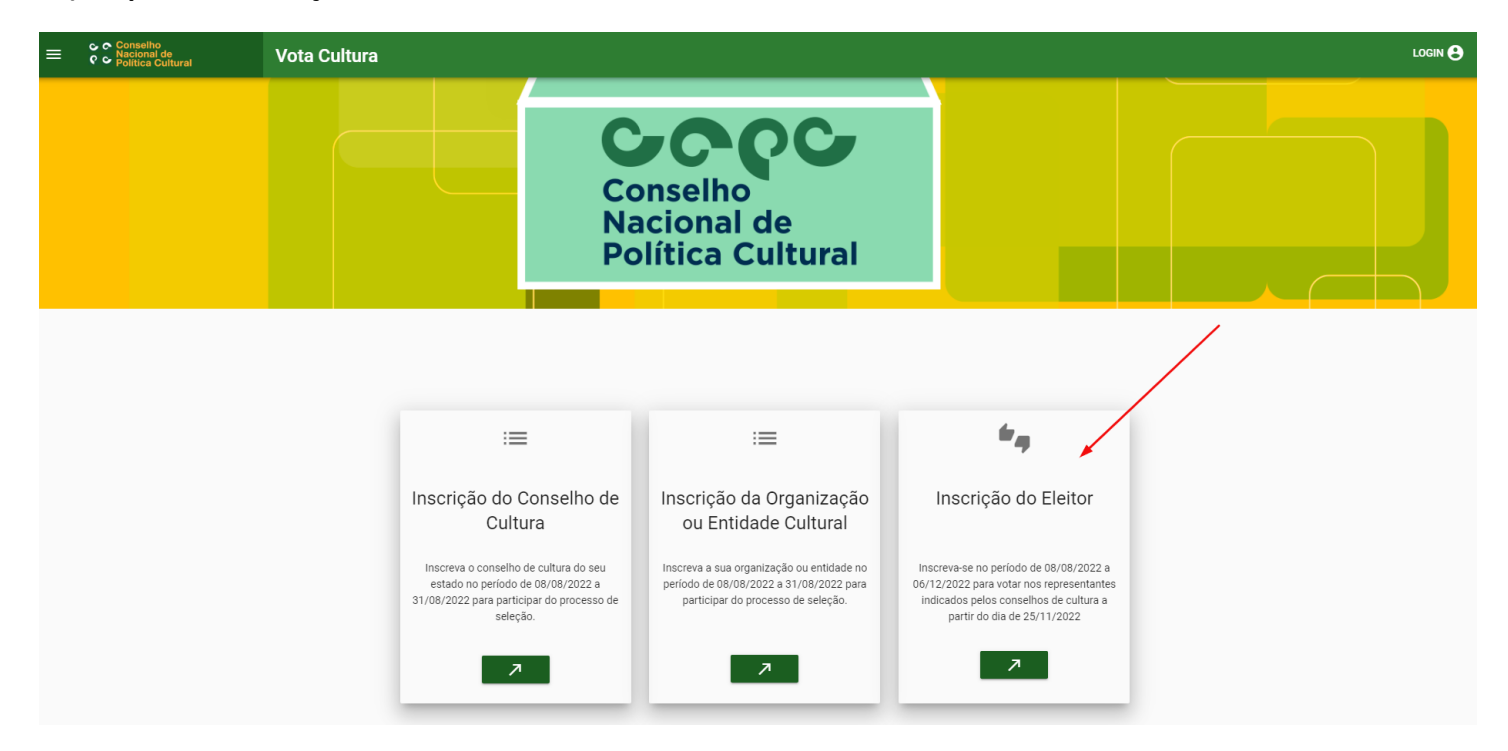

**3º) Preencha as informações do Eleitor. Os campos com asterisco (\*) são de preenchimento obrigatório:**

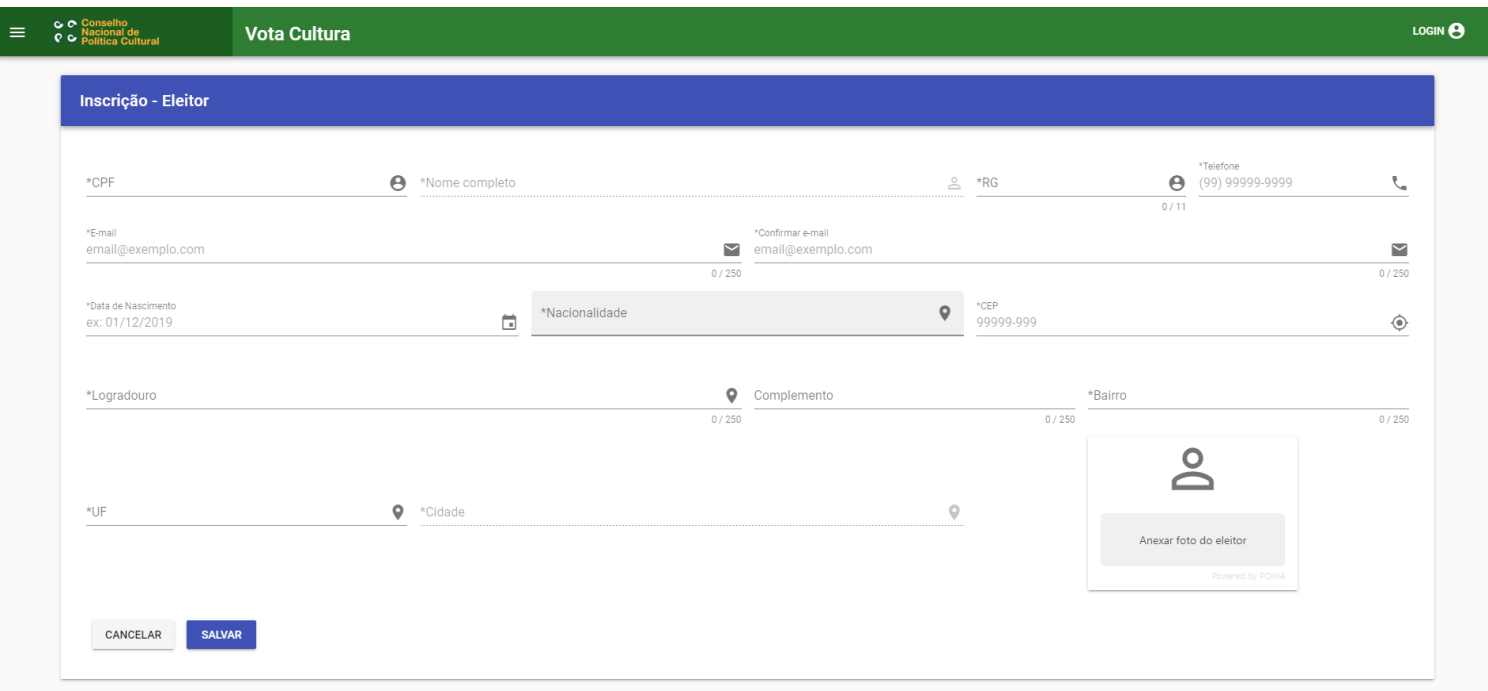

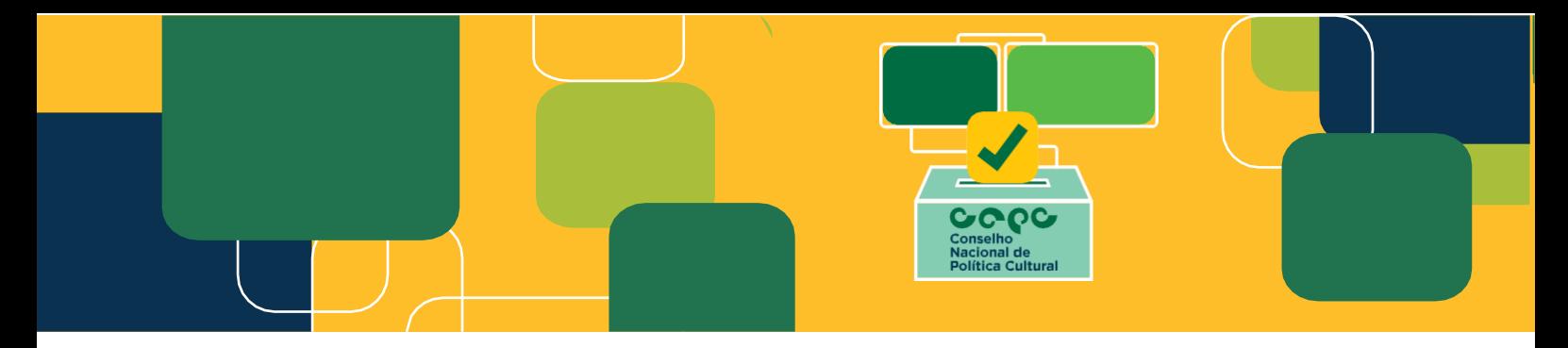

**4º) Em seguida, confirme os seus dados e a declaração digital:**

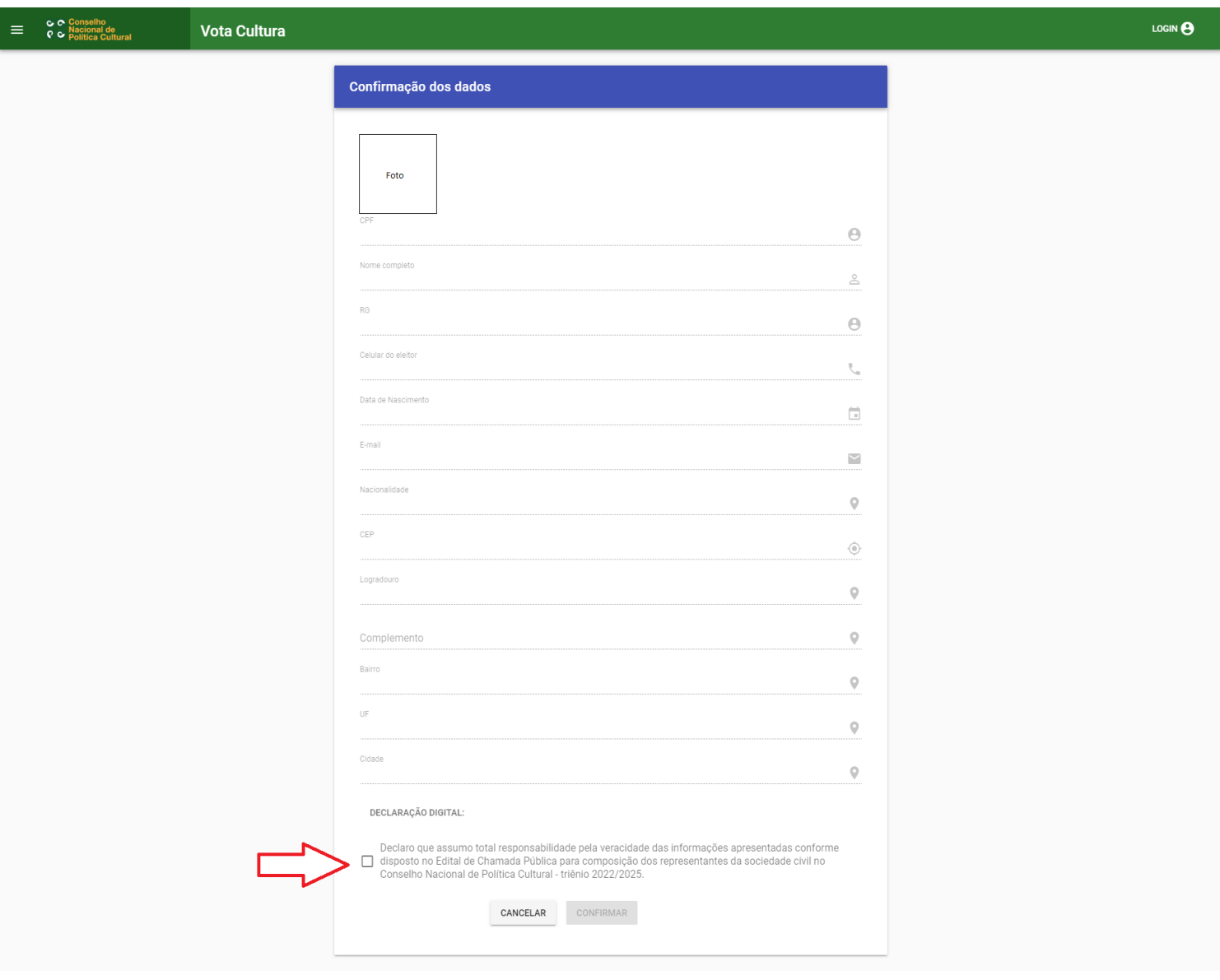

Vota Cultura 2022

Secretaria Especial da Cultura do Ministério do Turismo

**5º) Recomendamos que, antes de "confirmar" as informações, revise os dados preenchidos, pois eles não poderão ser alterados posteriormente:**

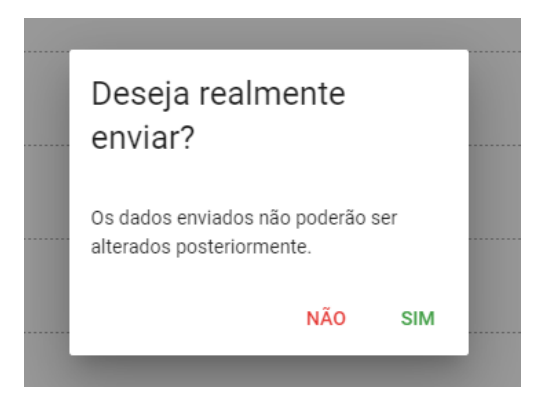

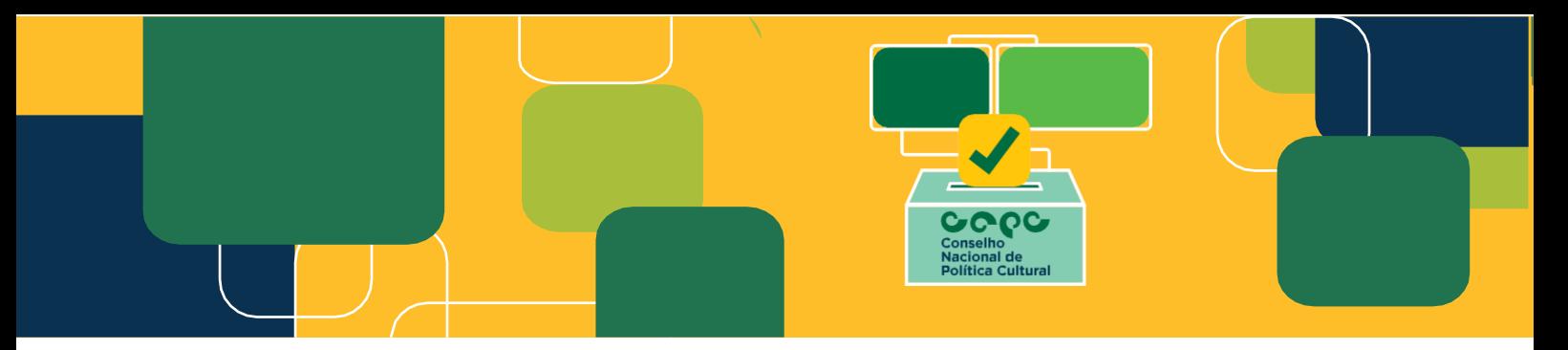

**6º) Após confirmação, chegará um e-mail confirmando a inscrição e para poder criar o login de acesso. Recomendamos verificar a caixa de SPAM.**

Secretaria Especial da Cultura do Ministério do Turismo - Inscrição realizada com sucesso D Caixa de entrada x

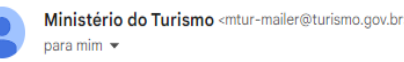

### **Vota Cultura**

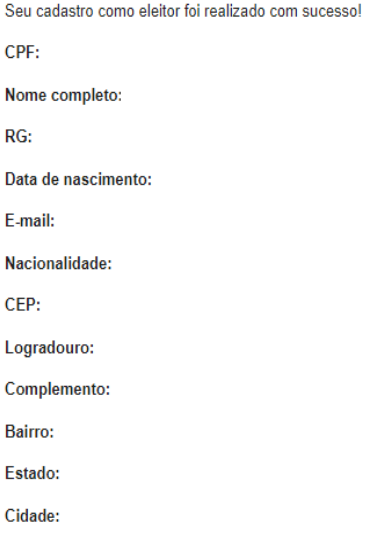

### **ATENÇÃO!**

Clique aqui para solicitar o seu LOGIN.

Fique atento (a) ao cronograma do edital:

\*O cronograma poderá sofrer alterações ao longo do processo seletivo. Acompanhe aqui.

#### Atenciosamente.

Secretaria Especial da Cultura do Ministério do Turismo (Mensagem automática, não responder)

**ATENÇÃO:** Caso não receba o e-mail de confirmação da inscrição, favor entrar em contato pelo e-mail [votacultura@turismo.gov.br.](mailto:votacultura@turismo.gov.br) Também é possível seguir o seguinte passo a passo para ter acesso:

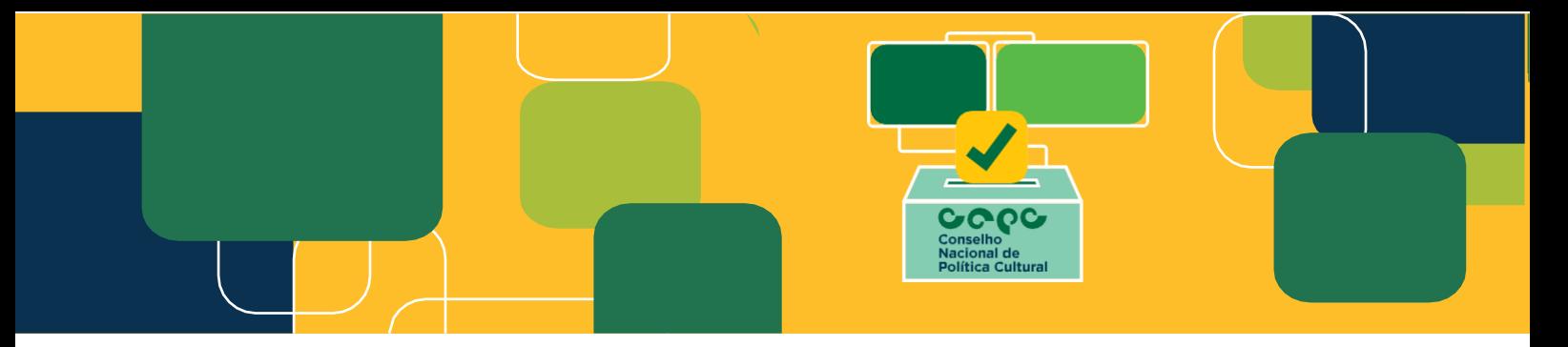

**7º) Acesse: [http://votacultura.cultura.gov.br/](http://votacultura.cultura.gov.br/inicio). Em seguida, clique em "login" no canto superior direito.**

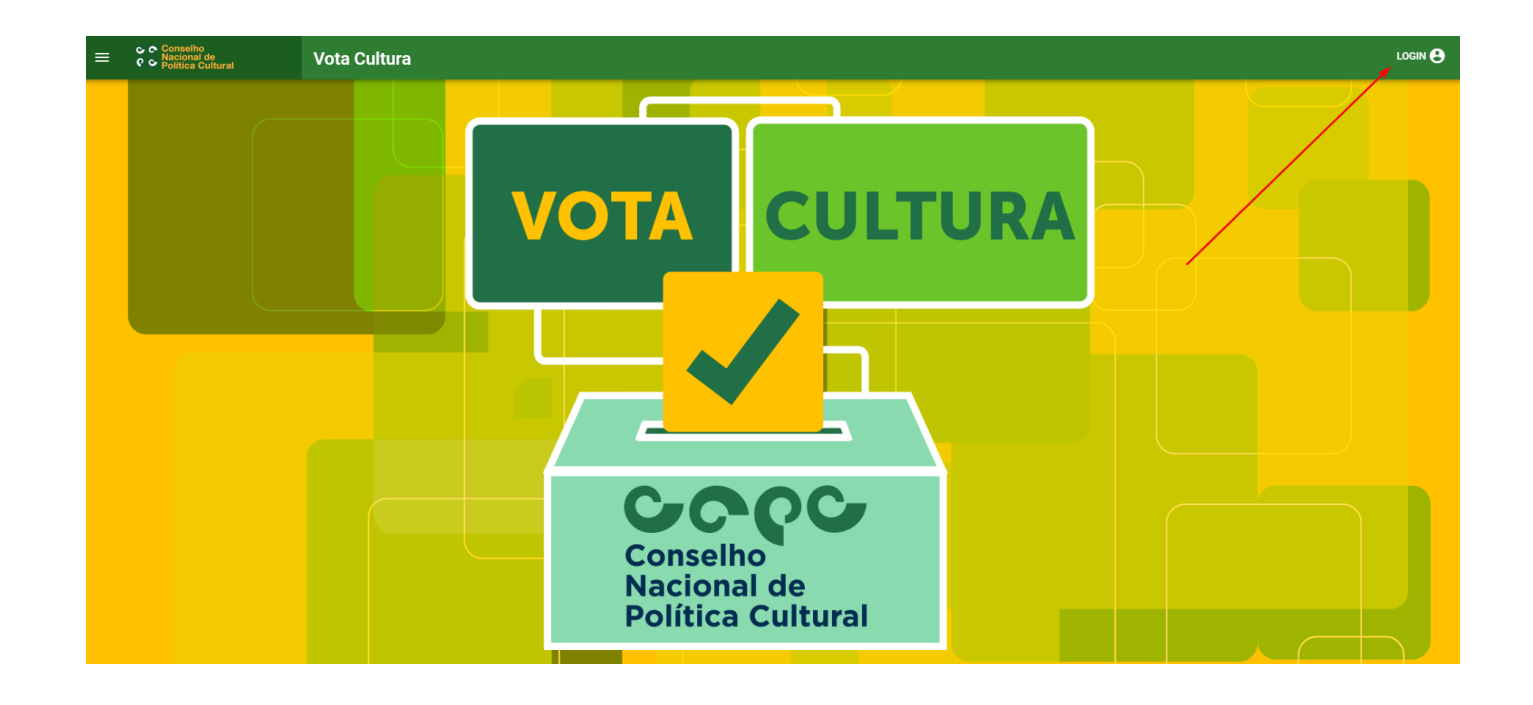

**8º) Clique em "Criar login de acesso":**

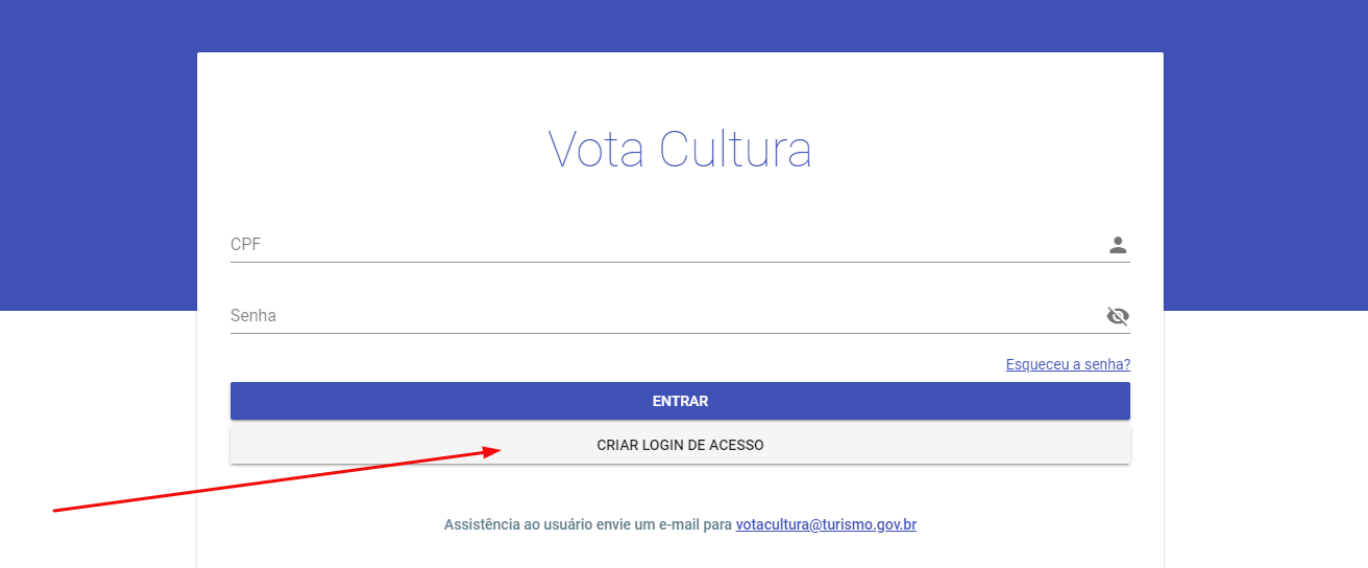

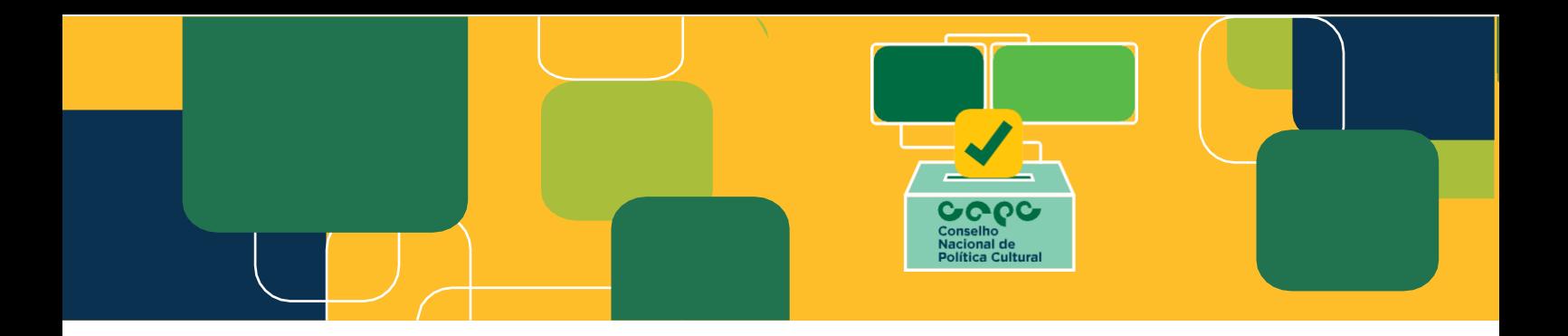

**9º) Em seguida, clique em "Eleitor":**

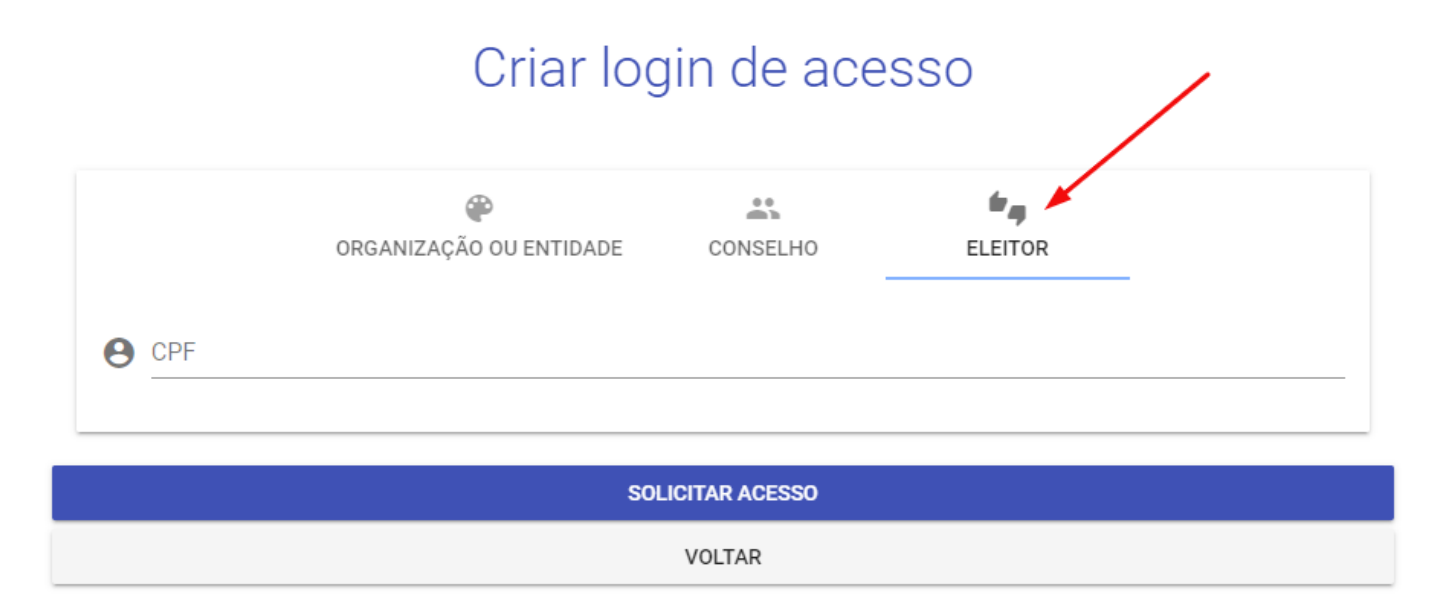

**10º) Preencha o CPF do Eleitor (o mesmo do cadastro). Em seguida, clique em "solicitar acesso":**

## Criar login de acesso

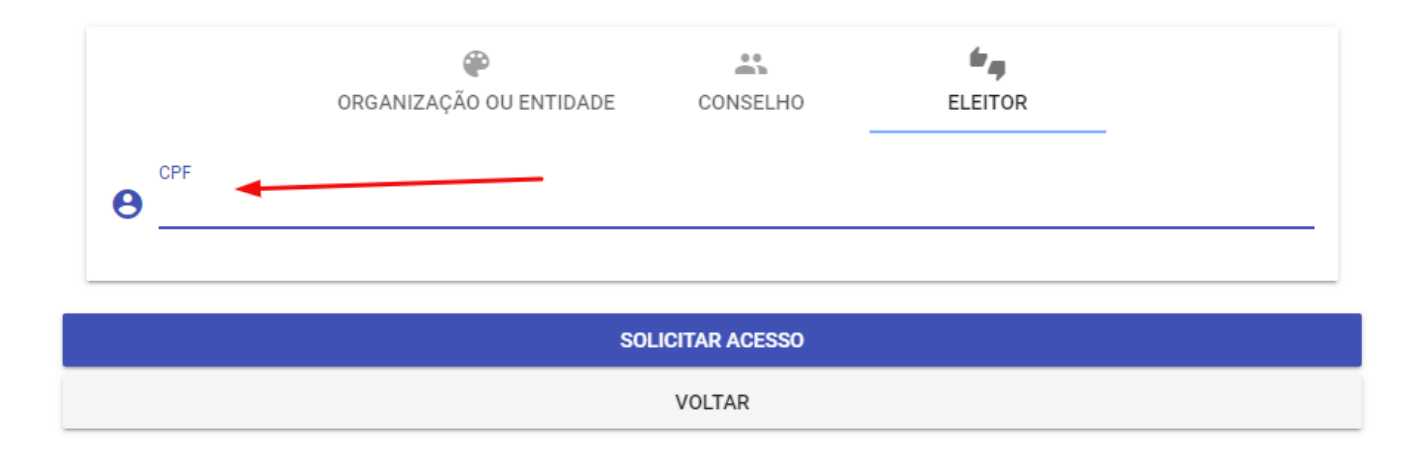

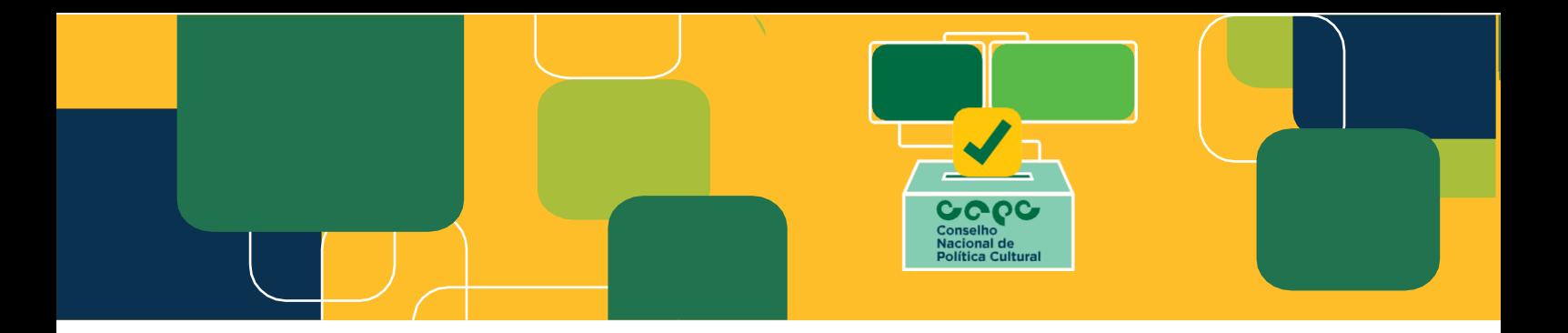

**13º) Após clicar em "solicitar acesso", chegará e-mail para ativar o cadastro.**

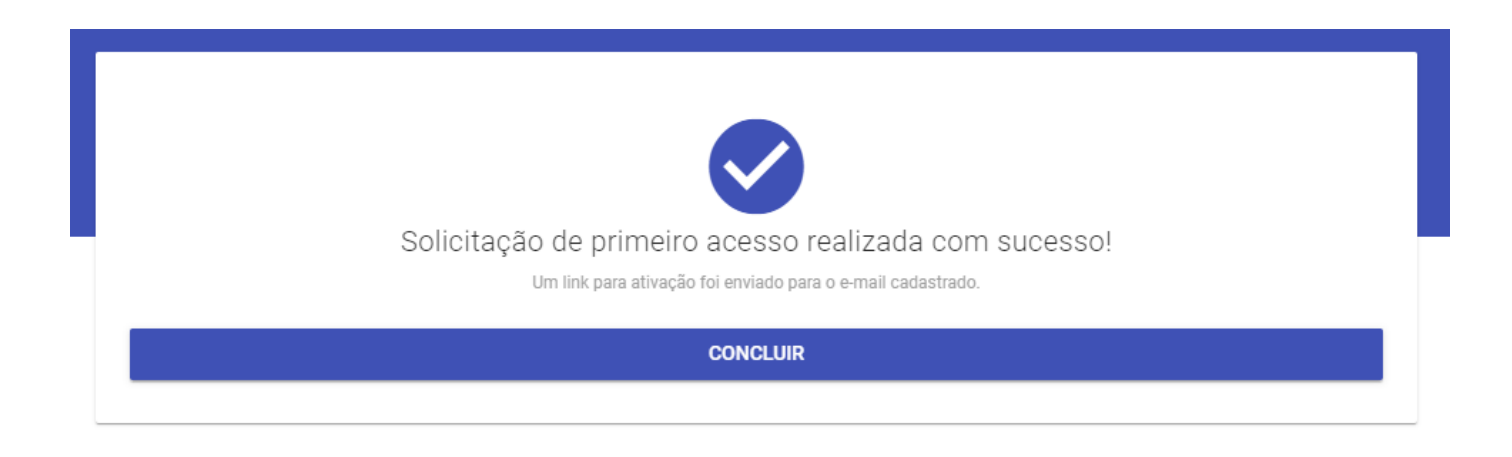

Secretaria Especial da Cultura do Ministério do Turismo - Cadastro Realizado com sucesso > caixa de entrada x

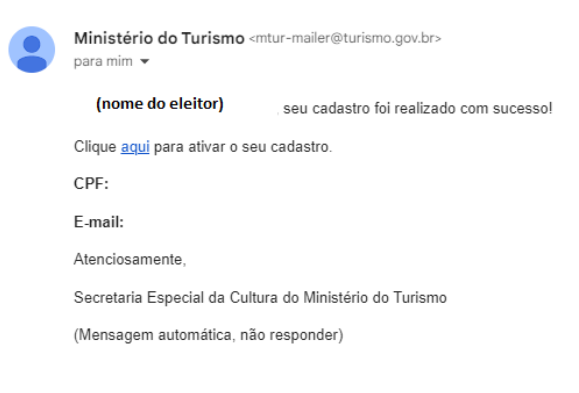

### **Departamento do Sistema Nacional de Cultura**

### **Secretaria Nacional da Economia Criativa e Diversidade Cultural**

### **Secretaria Especial da Cultura/Ministério do Turismo**

**E-mail:** [votacultura@turismo.gov.br](mailto:votacultura@turismo.gov.br)

### **Acesse:** <http://votacultura.cultura.gov.br/>

[http://cnpc.cultura.gov.br/edital-de-selecao-publica-dos-representantes-sociedade-civil](http://cnpc.cultura.gov.br/edital-de-selecao-publica-dos-representantes-sociedade-civil-mandato-20222025/)[mandato-20222025/](http://cnpc.cultura.gov.br/edital-de-selecao-publica-dos-representantes-sociedade-civil-mandato-20222025/)